# What's New in NJ-GeoWeb

A preview of the enhanced web mapping application

NJDEP — Bureau of Geographic Information Systems
November 2014

### NJ-GeoWeb

- NJDEP's flagship environmental interactive mapping application
- Through the use of "profiles" is able to deliver information and tools for users with specific interests.
- Developed by NJDEP using Rolta's OnPoint software
- Replaced i-MapNJ series of applications

## Major enhancements ...

- More advanced user interface with much more map area
- Customized print output greater control of layout, output size
- Locate Point Using Coordinates NJSPC, UTM, DD, and DMS
- Buffer on entered coordinates
- Generate URL Tool generated URL now includes visible layers

### Several new profiles added...

- GeoWeb
- Ambient Water Monitoring
- Barnegat Bay
- Bear
- Geology
- Historic Preservation
- Sustainability & Green Energy
- Safe Drinking Water
- Site Remediation Remedial Priority Scoring
- Tidelands
- Water Allocation
- Well Drillers

# NJ-GeoWeb previous user interface

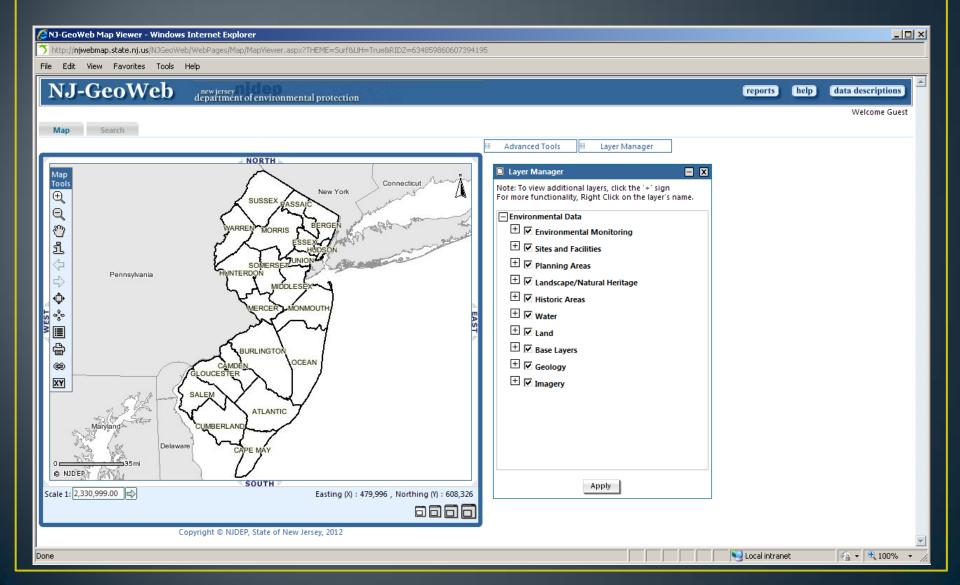

# NJ-GeoWeb — new user interface

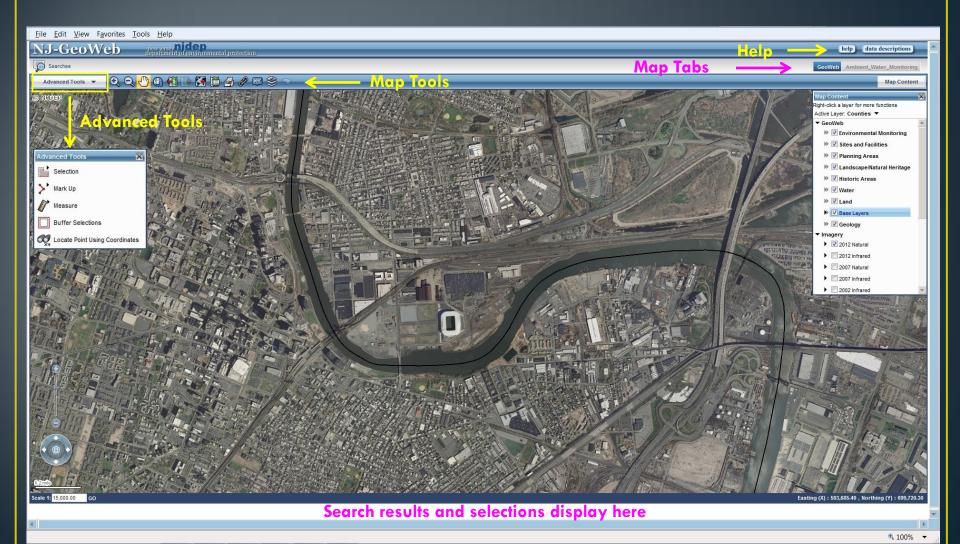

# Customized print output

- Allows user to print better quality maps and have more control over the output
- Users can turn on/off elements (legend, overview map, results),
   the size of the map view changes automatically
- User has the option to force the printing of elements on to separate pages.
- Printing in PDF format allows larger sized output, user can modify paper and image sizes.
- Users can select from several pre-defined image resolution sizes.
- For lengthy legends, user can create multi-columned legends

# Print tool - "Easy Print"

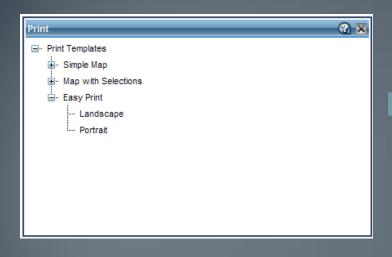

DEP will add standardized templates to accommodate the most commonly needed output sizes. Users can alter options here to suite individual needs.

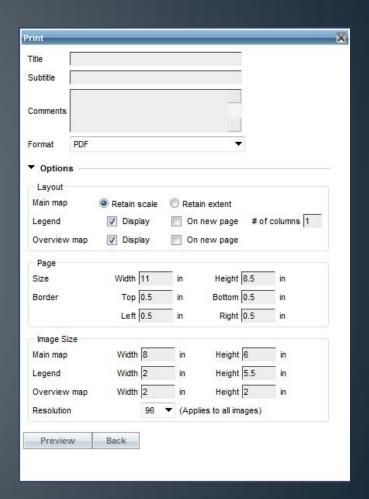

# Easy Print example dialog

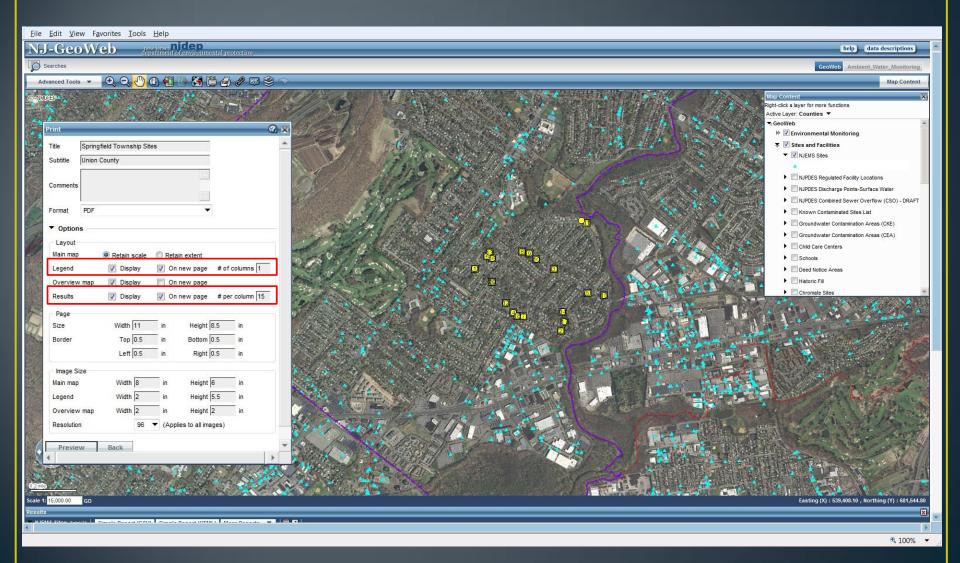

### Now with control – Map, Overview Map on page 1...

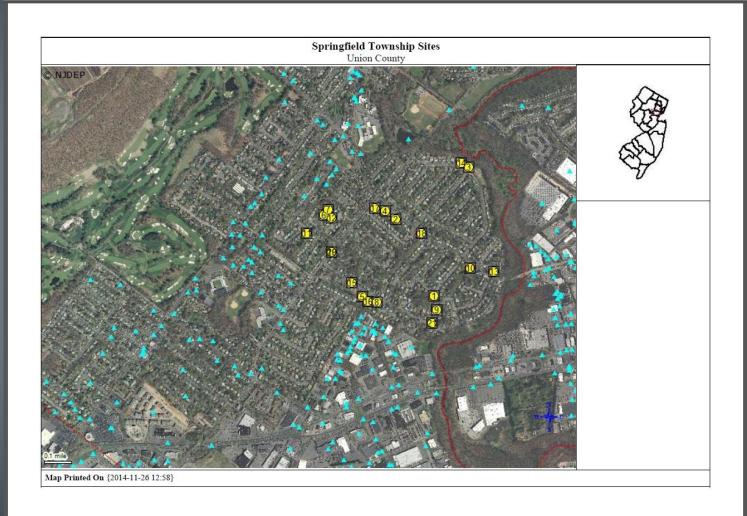

### Results and legend forced to page 2

#### Results

- 1 365665 RUBEN SAGUIL CONTRACTING CO, 5 CRAIG RD, SPRINGFIELD TWP,
- ${\bf 2}$  169907 244 MILLTOWN ROAD, 244 MILLTOWN RD, SPRINGFIELD TWP, UNION
- 3 370487 PHILLIPS PATRICK, 49 LAUREL DR, SPRINGFIELD TWP, UNION
- 4 432521 224 MILLTOWN ROAD, 224 MILLTOWN RD, SPRINGFIELD TWP, UNION 5 387320 44 EVERGREEN AVENUE, 44 EVERGREEN AVE, SPRINGFIELD TWP,
- 6 390749 CESPEDES LAWN MAINTENANCE CORP, 237 S SPRINGFIELD AVE, SPRINGFIELD TWP. UNION
- 7 392609 231 SOUTH SPRINGFIELD AVENUE, 231 S SPRINGFEILD AVE, SPRINGFIELD TWP, UNION
- 8 157000 S COOPER & BROTHERS TRUCKING INC, 15 BERNADETTE CT, SPRINGFIELD TWP. UNION
- 9 93158 SEBASTIAN BIANCO LANDSCAPING, 17 ARCHBRIDGE LN, SPRINGFIELD TWP. UNION
- 10 340435 376 MILLTOWN ROAD, 376 MILLTOWN RD, SPRINGFIELD TWP, UNION 11 452962 275 NORTHVIEW TERRACE, 275 NORTHVIEW TER, SPRINGFIELD TWP,
- UNION
  12 354703 RONDDONTE, 27 GLENVIEW DR, SPRINGFIELD TWP, UNION
- 13 398807 407 MILLTOWN ROAD, 407 MILLTOWN RD, SPRINGFIELD TWP, UNION
- 14 382410 BRONSTEIN YAN, 41 LAUREL DR, SPRINGFIELD TWP, UNION
- 15 25772 ROBERT FISHER LANDSCAPING INC, 29 EVERGREEN AVE, SPRINGFIELD TWP, UNION

- 16 431456 SOBIN DONALD , 48 EVERGREEN AVE , SPRINGFIELD TWP, UNION
- 17 460350 447 MEISEL AVENUE, 447 MEISEL AVE, SPRINGFIELD TWP, UNION 18 170821 CARDINAL GARDEN CENTER, 272 MILLTOWN RD, SPRINGFIELD TWP,
- 19 49993 SPRINGFIELD TWP MARION STORM PUMP STATION, SPRINGFIELD AVE, SPRINGFIELD TWP, UNION
- 20 308836 NJDOT, SPRINGFIELD AVE, SPRINGFIELD TWP, UNION
- 21 148954 JOE MARTINO LANDSCAPING, 4 ARCHBRIDGE LN, SPRINGFIELD TWP, UNION

#### Legend

#### GeoWeb

- NJEMS Sites
- Municipalities
- ☐ Counties

#### Mid-Atlantic States

- New Jersey
- Other Mid-Atlantic States
- 2012 Imagery (Natural)

#### RGB

- Red: Band 1
- Green: Band\_2
- Blue: Band\_3

Map Printed On {2014-11-26 13:02}

### Legends with maps having layers with large symbol sets

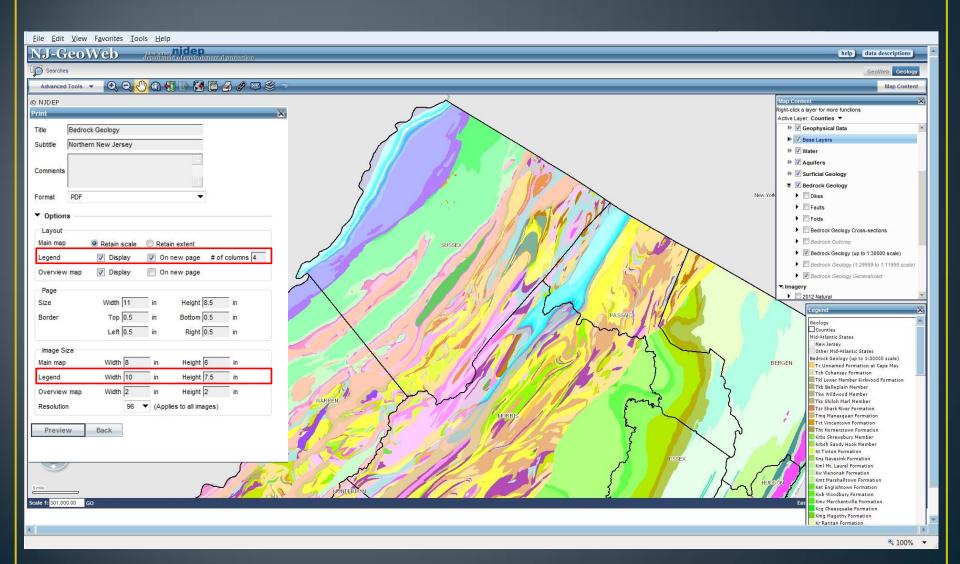

# Page 1 – map and overview map

File Edit Go to Favorites Help

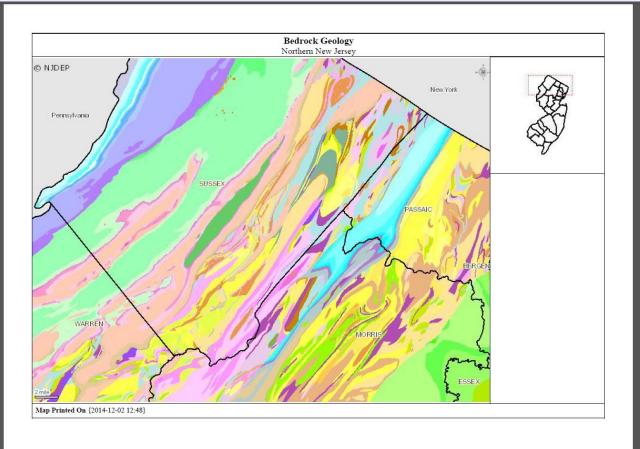

### Page 2 — multi-columned legend

File Edit Go to Favorites Help

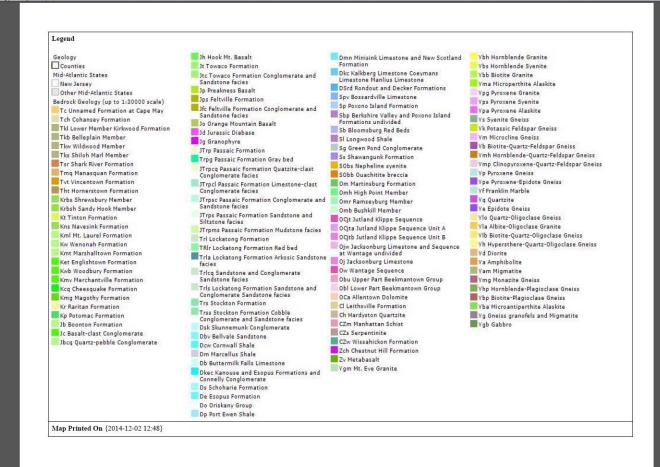

# Locate Point Using Coordinates

• In addition to NJSP, UTM, and DD, DMS is now an option.

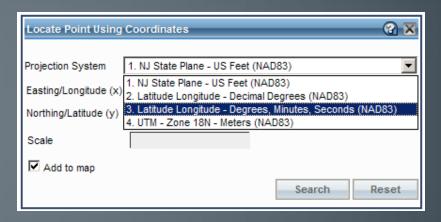

- Rendered points now persist after zooming or panning
- Regardless of coordinate projection system used, translated
   NJSPC values appear in the Results panel

### **Buffer Enhancements**

- Entered coordinates can serve as a buffer origin
  - Previously buffering only performed on:
    - Existing selected features
    - Mouse-click point on map
  - Now coordinate locations in NJSPC, UTM, DD, and DMS can be entered.

# **Buffering Options**

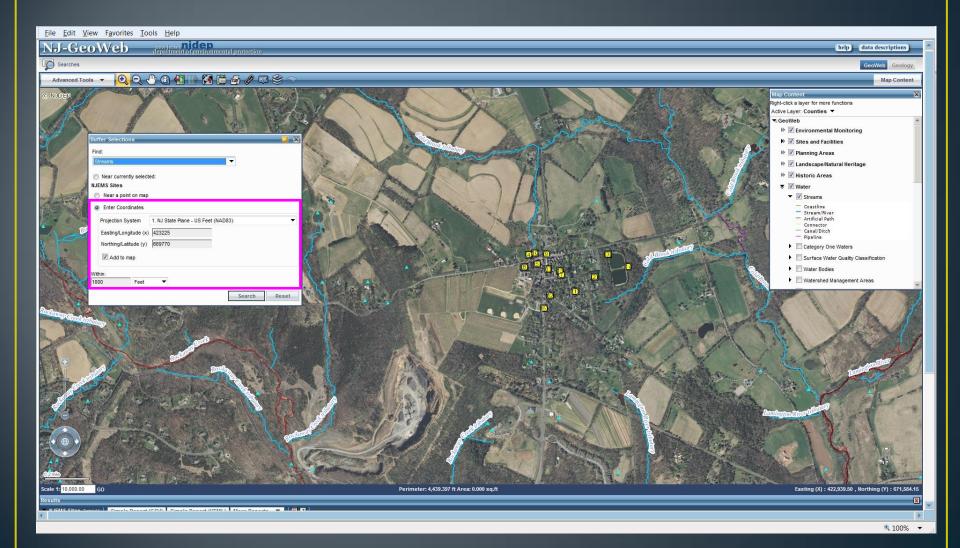

### Generate URL Tool

- Tool used to generate a URL which can be saved as a shortcut, or to share in an email.
- Previously the generated URL contained parameters for the map tab and current extent of the map.
- Now includes map tab, extent, and layers that are currently visible.

### Generate URL Tool

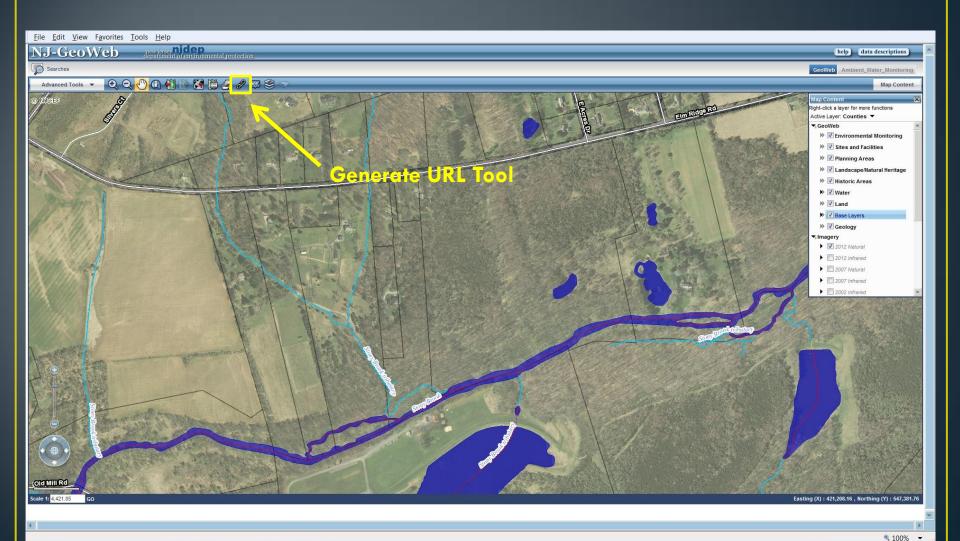

### Generate URL Tool

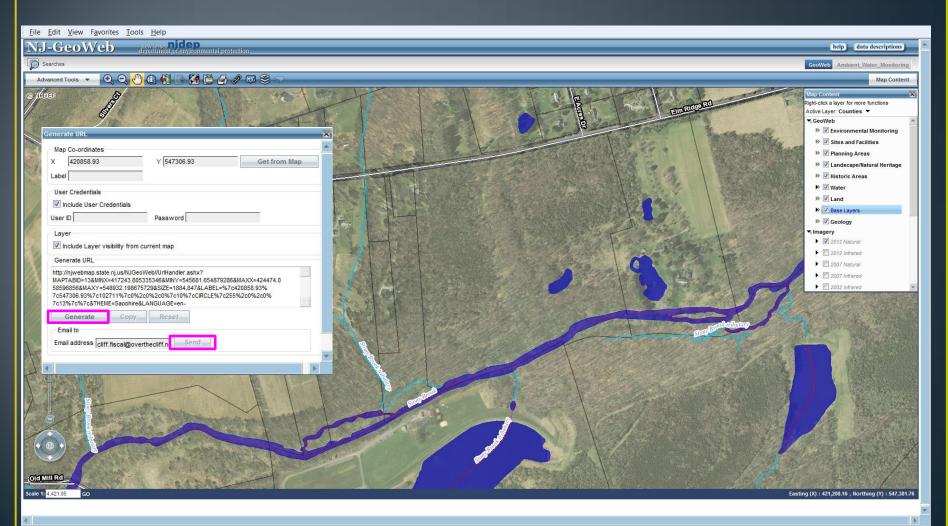

# User Support

- Training half day sessions, see schedule:
  - http://www.nj.gov/dep/gis/trainimap.htm
- <u>gisnet@dep.nj.gov</u> report problems or technical questions to BGIS staff.